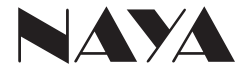

AFDI-BS450

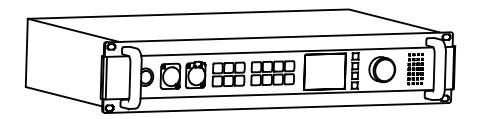

无线内部通话系统主机使用手册

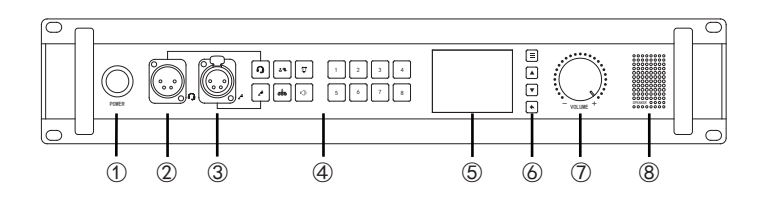

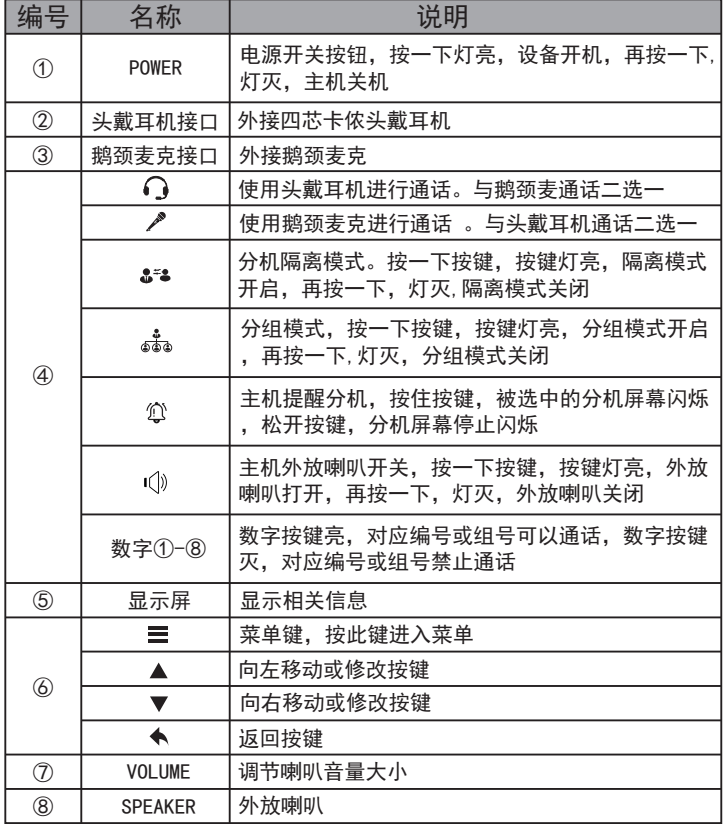

接口说明

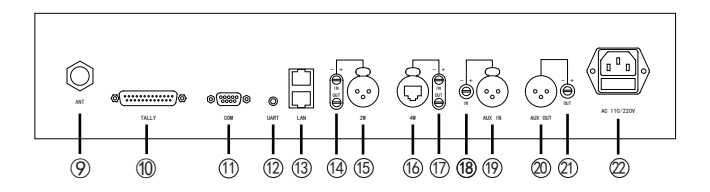

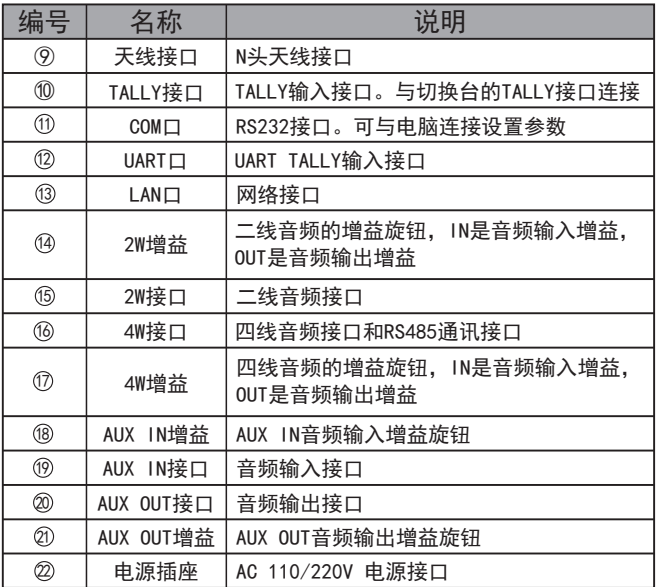

### 第一步:

安装天线。将天线杆安装在天线底座上。再将天线连接头安装到通话主机的ANT接口并拧紧。

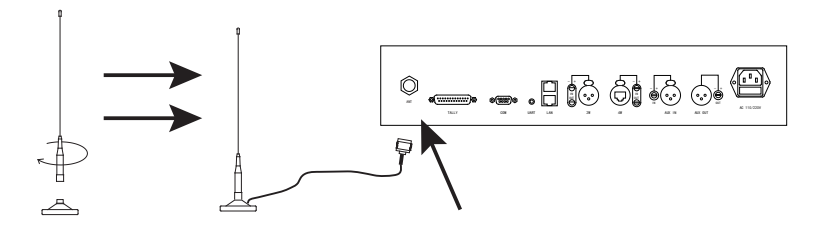

### 第二步:

连接电源线。将电源线一端插入主机电源接口,电源线另一端插入AC 220V接地插座。

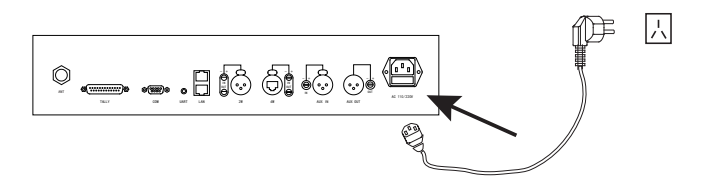

### 第三步:

连接耳机和鹅颈麦克。插上头戴耳机和鹅颈麦克。也可单独插头戴耳机或鹅颈麦克。

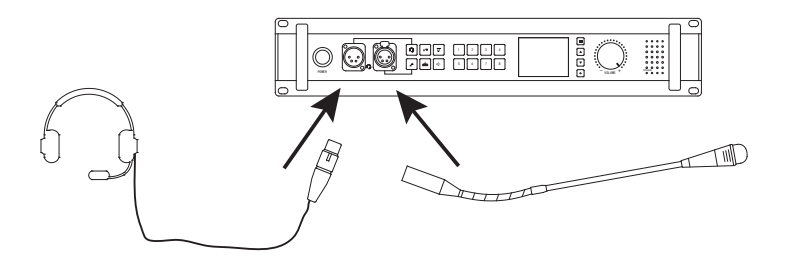

初次使用

第四步:(不需要TALLY功能的,可直接跳过)

连接切换台。TALLY连接线的一端插入通话主机的TALLY接口,另一端插入切换台的TALLY接口。(TALLY连接线是根据切 换台型号专门定做的,不同的切换台使用的TALLY线是不一样的,不能通用)

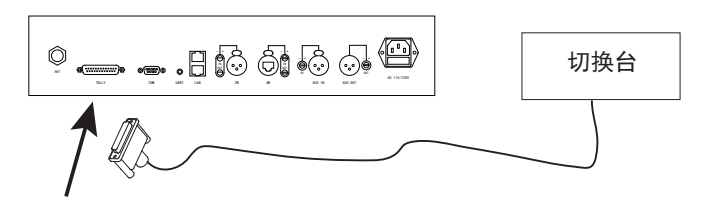

第五步:

打开电源开关。打开通话主机电源开关。按一下 ◯ 键或是 / 键使其按键灯亮起(使用头戴耳机通话按 ◯ 键, 使 用鹅颈麦克说话按  $\rlap{/}\,^2$  键)。通话主机使用外放喇叭需按一下  $\mathfrak{l}($ ) 键, 使其按键灯亮起。数字键1-8全部按键灯亮起。调节 音量旋钮,将音量调整合适的位置。

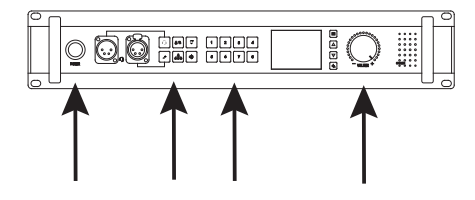

第六步:

以上按键都调整正确位置后,对着头戴耳机或是鹅颈麦克说话即可。

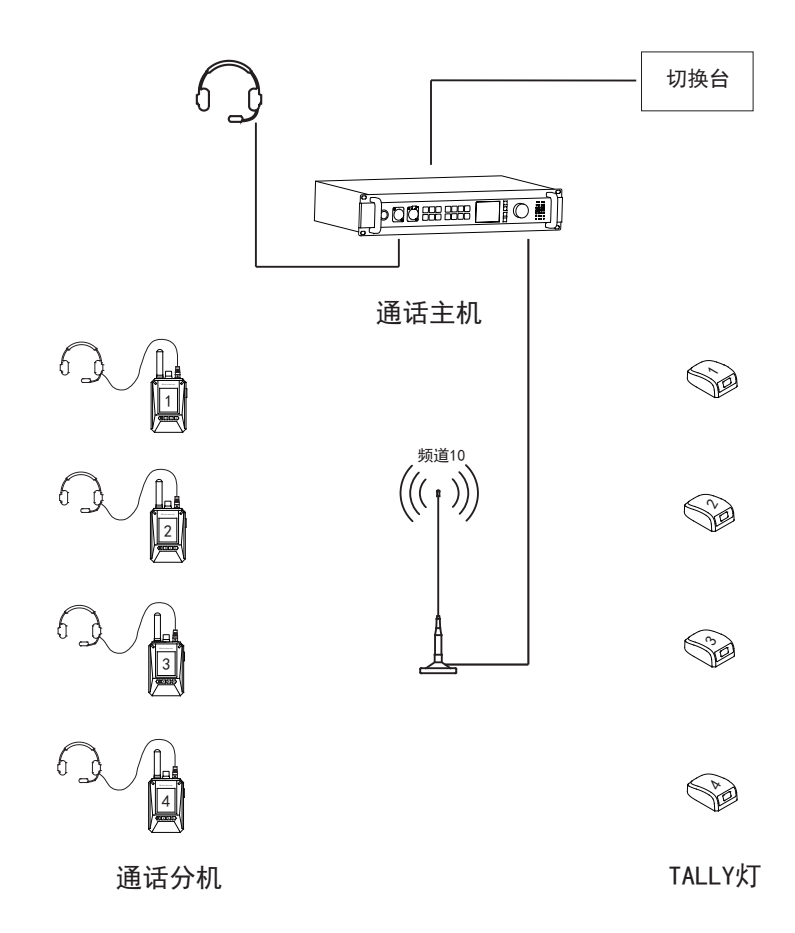

通话

分机数量可以无限增加,支持8路分机同时说话。

TALLY灯

支持12路红灯,12路绿灯。特殊情况下,可支持15路红灯和15路绿灯同时显示,或32路红灯。

头戴耳机接口: 连接头戴耳机接口。头戴耳机接口是卡侬公座。

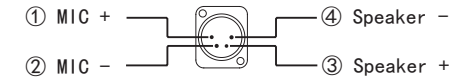

鹅颈麦克接口:连接鹅颈麦克风接口。鹅颈麦接口是卡侬母座。

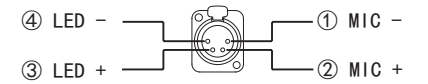

TALLY接口:TALLY连接线专用接口,支持12路红灯,12路绿灯。TALLY接口用的是DB25公座。

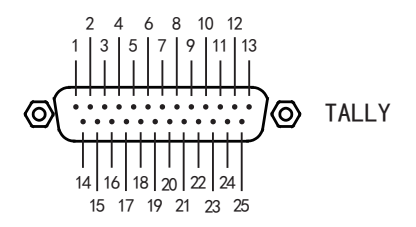

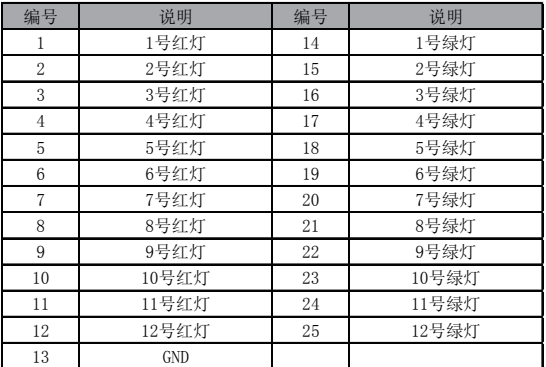

RS232接口:RS232通讯接口,一般用于接收RS232的TALLY信号。RS232接口用的是DB9母座。

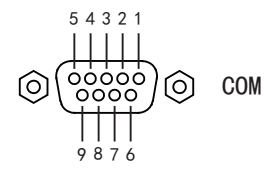

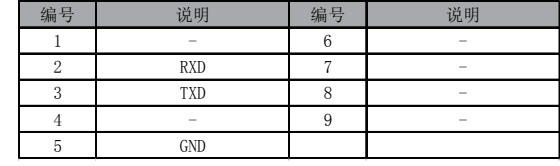

UART接口:UART通讯接口。一般用于接收UART的TALLY信号。UART接口用的是3.5mm的插座。

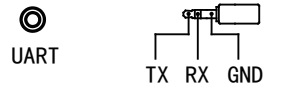

2W接口:二线音频通讯接口接口。2W接口用的是三芯卡侬母座。

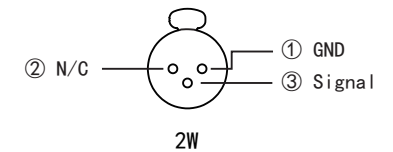

4W接口:四线音频通讯接口和RS485通讯接口。4W接口用的是卡侬网口插座。

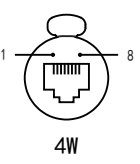

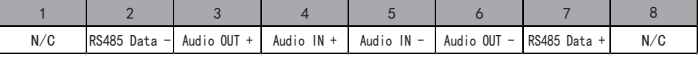

AUX IN接口: 音频输入接口。AUX IN接口用的是三芯卡侬母座,接收模拟音频信号。

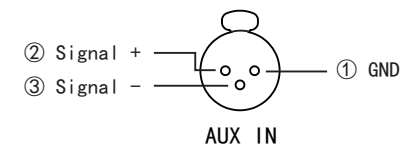

AUX OUT接口:音频输出接口。AUX OUT接口用的是三芯卡侬公座,输出模拟音频信号。

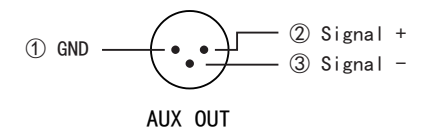

# 使用产品前请仔细阅读使用手册

欢迎访问公司网页 www.nayatec.com 制造商:上海纳雅智能科技有限公司 地 址:上海市闵行区中春路7001号

# 屏幕显示说明

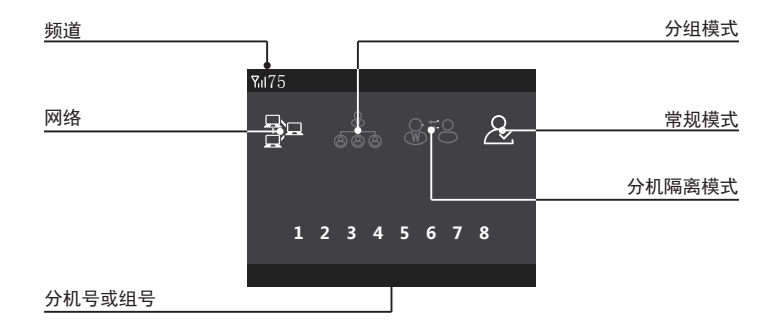

频道

显示当前主机的频道,频道范围:25-110。

#### 网络

显示网络状态。连接网络图标亮起,没有连接网络图标变灰色。

分组模式

 显示组开启状态。图标亮起表示分组模式开启,数字键盘的编号对应的变成组号。没有开启组功能图标变成灰色。分组 功能和分机隔离模式只能二选一。

 组功能开启后,组和组之间不能互相通话。只有组内可以互通,所有组内通话主机都能听到,主机说话所有组成员也都 能听到。如果主机关闭某一组的通话权限,该组成员之间可以相互通话,但主机不将再接收该组的通话,主机说话该组成员 也听不到。

### 分机隔离模式

 显示分机隔离开启状态。图标亮起表示分机隔离模式开启,分机和分机之间不允许通话。没有开启分机隔离模式图标变 成灰色。分机隔离模式和分组功能只能二选一。

常规模式

 没有开启分组功能和分机隔离功能时,图标亮起。开启分组功能或是分机隔离功能,常规模式图标变成灰色。主机处在 常规模式时,数字键盘对应的是分机编号,所有人说话主机都能听到,主机说话所有分机也能听到,若关闭某一编号的分机 通话权限,该分机将不允许说和听。

### 分机号或组号

显示当前当前说话的分机编号或是所在组号。开启分组功能,编号变成组号。不开启组功能,编号对应的是分机编号。

 没有开启组功能的情况下,分机打开MUTE,对应的分机编号图标将亮起,分机关闭MUTE,分机编号图标变成灰色。主机 如果关闭了某分机的通话权限,该分机打开MUTE后,主机上该分机编号依然会亮起,但该分机还是不允许说和听。

 如果主机开启了组功能,组内任意成员打开MUTE,对应的组号图标就会亮起,组内成员都没有打开MUTE,组号图标变成 灰色。主机如果关闭某一组的通话权限,组内任意成员打开MUTE,对应的组号图标依然会亮起,但主机不会接收该组的通话 ,主机说话该组也听不到。

## 功能设置 功能设置

在待机界面按一下 国 键,屏幕左下角出现"按返回键进入菜单"字样后,再按一下 国 键进入菜单 . 讲入菜单后按方向键 [4]或 [7]切换菜单。菜单选项有:频道设置、场景声等级、背景声抑制、MIC返送、 TALLY设置、两线设置、语言和加载预设配置等。选中菜单后按一下 国 键, 进入菜单进行参数修改。修改 完成后按一下 国 键退到上级菜单,再按一下 国 键退出菜单。

频道设置

进入菜单后选中频道设置菜单(如下图一),按 国 键进入频道参数修改页面(如下图二)。进入修改页后,按上下键 修改频道,频道范围:25-110。修改完成后按返回键退到上级菜单,修改完成。

有多个频道同时使用时,频道间隔越远越好,建议相邻频道间隔30个频道以上。

频道对应频点范围:25(412.5MHz)、26(413MHz)...109(454.5MHz)、110(455MHz)。

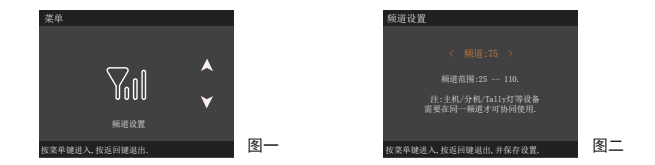

场景声等级

进入菜单后选中场景声等级菜单(如下图一),按 国 键进入场景声等级修改页面(如下图二)。进入修改页后,按上 下键修改场景声等级,场景声等级范围:0-2。场景声等级设置越高,需要说话声音越大,不然会出现说话丢字的现象。(建 议设置场景等级为1)

0等级:适合安静场景。

1等级: 适合大部分场景。

2等级:适合吵闹场景。

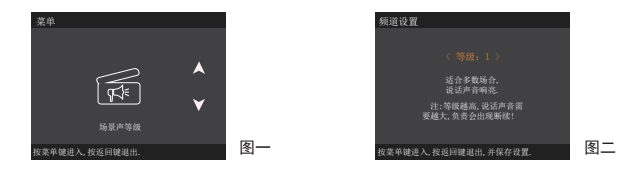

# 功能设置 功能设置

### 背景声抑制

 进入菜单后选中背景声抑制菜单(如下图一),按 键进入背景声抑制修改页面(如下图二)。进入修改页后,按上 下键修改背景声抑制等级。等级1-5,分别对应背景声抑制1%-5%。如背景声设置成5等级,表示低于5%音量的声音,喇叭将不 会播放,只有音量大于5%时,喇叭才播放其声音。

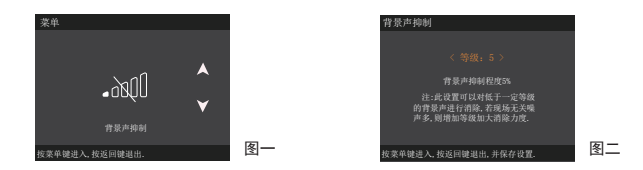

#### MIC返送调节

进入菜单后选中MIC返送菜单(如下图一),按 国 键进入MIC返送修改页面(如下图二)。进入修改页后,按上下键修 改MIC返送等级,等级范围0-100%。修改完成后按返回键退到上级菜单,修改完成。

MIC返送功能打开后,自己能听到自己说的话,返送等级调的越高,听到自己返送的音量就越大。

 MIC返送功能关闭,自己不会听到自己说话的声音。出厂默认MIC返送功能处于关闭状态。不建议打开此功能,开启此功 能会关闭回声抑制功能,影响通话质量。

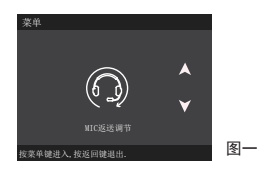

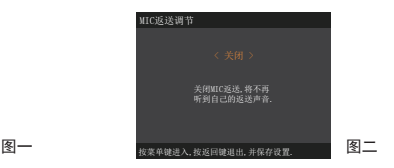

### TALLY设置

进入菜单后选中TALLY设置菜单(如下图一),按 国 键进入TALLY设置修改页面(如下图二)。进入修改页后,按上下 键选择切换台品牌,切换台品牌选择完成后,按 |■ 键将光标切换到切换台型号修改选项上,按上下键选择切换台型号,选 择完成后按返回键返回上级菜单,修改完成。

 切换台品牌和型号设置与实际使用切换台不一致,会出现TALLY显示不正确或不显示的情况。务必在使用时配置正确的切 换台型号。如使用切换台品牌和型号在选项里找不到对应的,请联系技术支持。另外,由于切换台品牌和型号太多,不同厂 家使用的TALLY接口也没有统一,所以TALLY连接线也都不一样,切勿使用与切换台型号不匹配的TALLY连接线。

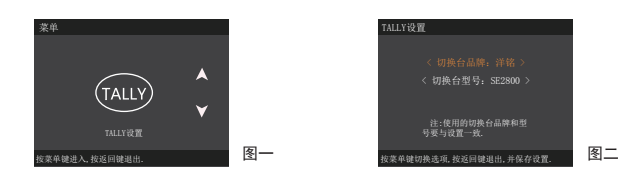

# 功能设置 IP组网通话

### 两线设置

进入菜单后选中两线设置菜单(如下图一),按 国 键进入两线设置修改页面(如下图二)。进入修改页后,按上下键 修改两线设置开启或是关闭。修改完成后按返回键退到上级菜单,修改完成。

两线接口默认是关闭状态。两线设置关闭,四线接口可以正常使用。如开启两线功能,四线接口不可使用。

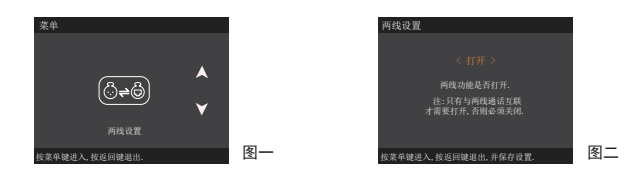

### 语言设置

进入菜单后选中语言菜单(如下图一),按 国 键进入语言切换页面(如下图二)。进入修改页后,按左右键选择"中 文"或"英文"。选择完成后按返回键退到上级菜单,系统语言自动修改为相应语种,修改完成。

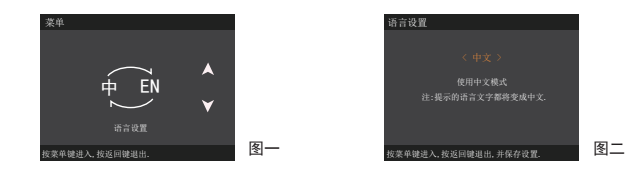

### 加载预设配置

进入菜单后选中加载预设配置(如下图一),按 国 键进入预设配置选项(如下图二)。进入修改页后,按左右键选择 "保持当前状态"或"恢复出厂设置"或"安静场所常用配置"或"嘈杂场所常用配置"。选择完成后按返回键退到上级菜 单,修改完成。

保持当前状态:不修改任何参数。

恢复出厂设置:相关设置参数恢复到出厂默认状态。

安静场所常用配置:快捷配置使用环境为安静场合。

嘈杂场所常用配置:快捷配置使用环境为嘈杂场合。

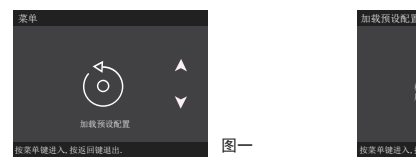

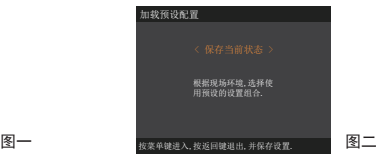

局域网组网通话示意图

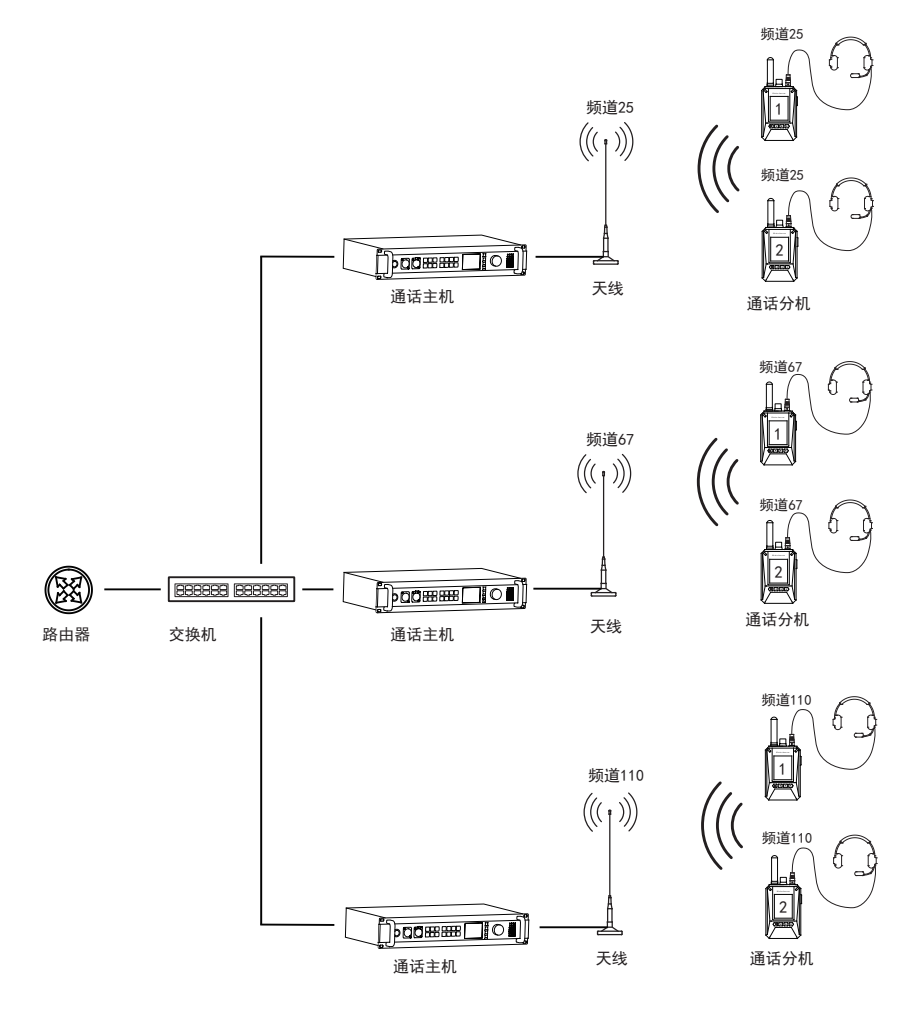

广域网组网通话示意图

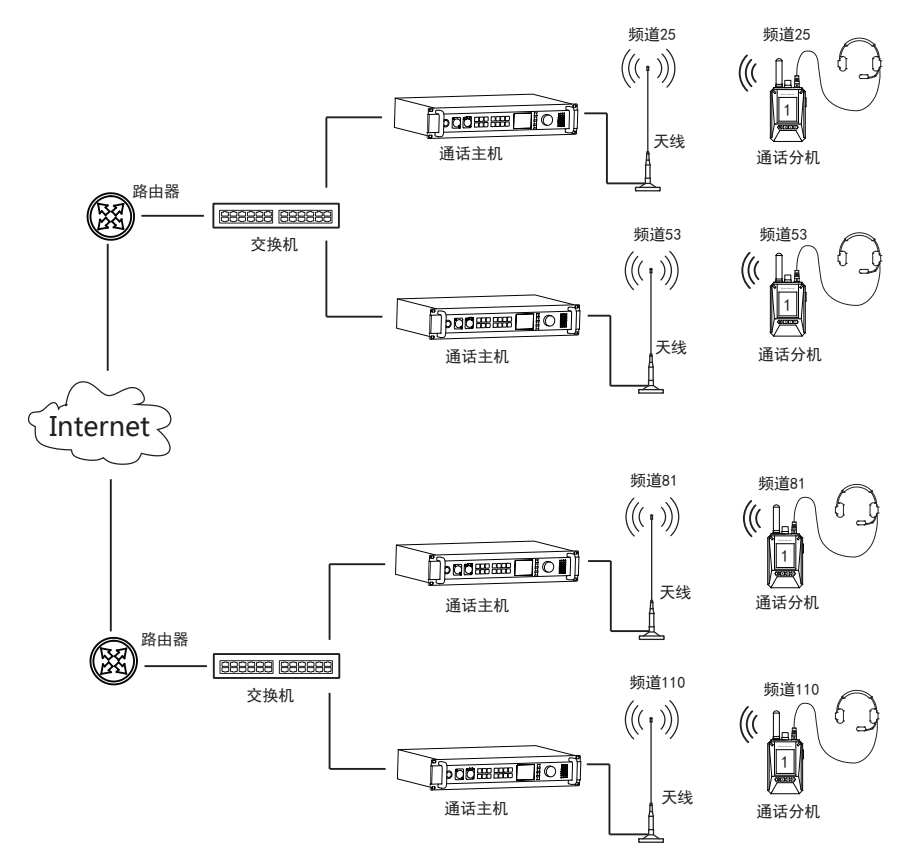

说明:

 ① 广域网连接需要使用路由器的端口映射功能。映射端口号 为:23458。(路由器端口映射配置方法请联系专业网络工程师 设置)

② 公网IP地址必须是固定IP。动态IP地址无法正常使用。<br>③ 基站需要设置服务器IP地址,请联系经销商修改。

③ 基站需要设置服务器IP地址,请联系经销商修改。

 本公司承诺,凡本公司生产的设备,自购买之日起,在正常使用 操作与维护条件下,出现材料或制作工艺缺陷,可享受以下规定的保 修服务。

- 1、设备保修的范围和期限:12个月
- 2、耳机保修的范围和期限:6个月
- 3、保修申请

 如果申请产品维修,请务必提供本公司的产品保修卡或有效购机 发票为凭证,保修期内,产品的相关标志,应当保持清洁完整不得撕 毁。

非保政策

产生以下情况的,属于非保修范围,需要付费维修:

 ① 未经允许私自拆动、修理、改装、误用、滥用、进液、事故、使 用非原装的配件造成的故障或损坏。

- ② 超过三包有效期。
- ③ 因不可抗力造成的损坏。
- ④ 未按使用手册的要求和保养造成的任何损坏。
- ⑤ 因人为原因导致产品及配件产生性能故障。

 ⑥ 恶意损坏保修卡内容、机身信息,包括模糊破坏、自行撕毁和篡 改等。

⑦ 其他非产品本身设计、制造、质量等问题而导致的故障和损坏。

 ⑧ 销售至中国大陆地区的产品,只享受中国大陆地区的全国联保服 务。

保修卡

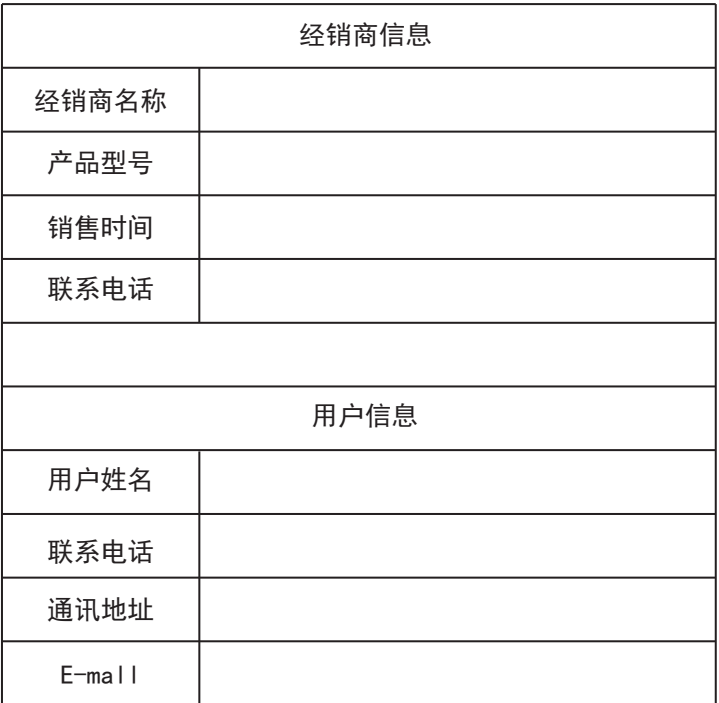